## **SMARTWATCH**

# **T192**

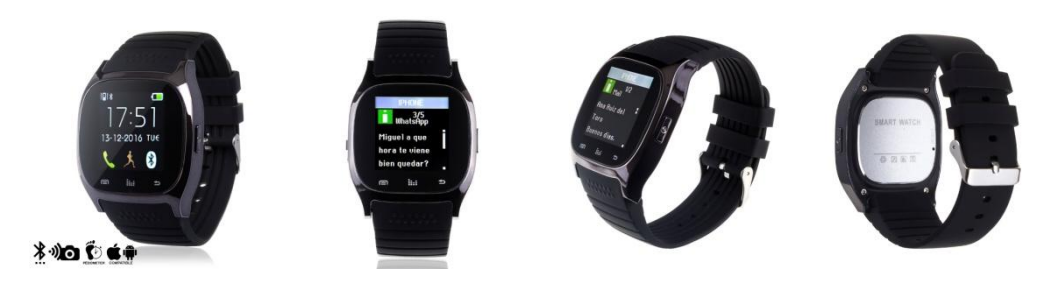

Para comprender la utilización de este dispositivo, conocer las características útiles y el método de operación simple, por favor lea primero este manual.

1. Descarga e instalación de la aplicación.

Utilice el Smartwach para conectarlo a su Teléfono Android o Iphone. Descargue primero la aplicación "**Fundo Wear**" si su teléfono si es Android o **"Mediatek Smart Device"** si su teléfono es un Iphone**.** Después de la instalación de la "APP", su teléfono se conectará con el Smartwach.

### **Método de descarga**

**Android** : Busque en Google Play la aplicación **"Fundo Wear".**

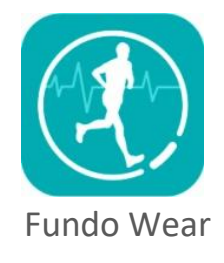

**Iphone**: Busque en App Store la aplicación **"Mediatek Smart Device".**

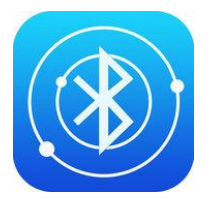

Mediatek Smart Device

#### 2. Funciones:

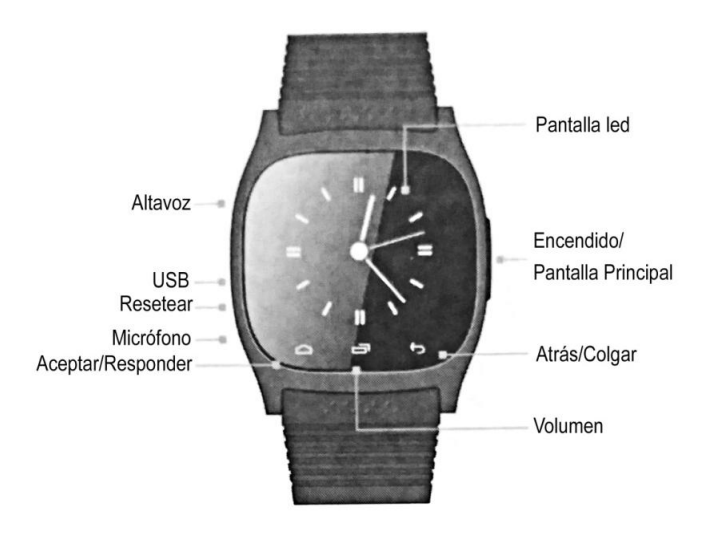

- **Encendido/Pantalla principal**: Manteniendo presionado el botón, se encenderá/apagará el reloj. Pulsando el botón, volverá a la posición de reposo.

- **Atrás/colgar**: Para volver al menú anterior o colgar una llamada.

- **Volumen**: Para ajustar el volumen general del dispositivo.

- **Aceptar/responder**: En modo reposo, para entrar en el menú principal, entrar en los menús y responder una llamada.

- **Micrófono**: No obstruir durante las llamadas para un correcto funcionamiento.

- **Resetear**: Presionar éste botón cuando el funcionamiento del reloj sea anormal para volver a los ajustes de fábrica.

- **USB**: Cargar la batería conectando el cable incluido junto al dispositivo.

- **Altavoz**: No obstruir durante las llamadas para un correcto funcionamiento.

#### 2. Menú principal:

El menú principal del Smartwatch está dividido en 5 páginas o submenús, navegaremos entre ellas deslizando lateralmente por la pantalla:

- 1- Bluetooth, Agenda, Teclado, Mensajes.
- 2- Registro de llamadas, Notificaciones, Música, Cámara.
- 4- Monitor de sueño, Alarma, Podómetro, Cronómetro.
- 5- Idioma, Encuentra teléfono, Tipo de reloj, Recordatorio sedentario.

#### 3. Información de las funciones:

- **Bluetooth**: Abriendo esta función, encontrará los siguiente menús:
	- .-Sincronizar con BT: Buscar y conectar con dispositivos bluetooth. .- Ajustes: Encender y apagar bluetooth, visibilidad, nombre del dispositivo.
- **Agenda**: Muestra los contactos almacenados en el dispositivo sincronizado.
- Teclado: Marcar números de teléfono.
- **Mensajes**: Dentro, una vez instalada la aplicación "Fundo Wear" para Android o "Mediatek Smart Device" para IOS, encontrará dos submenús:
	- .- Entrada: Mensajes recibidos.
	- .- Mensajes enviados: Los SMS enviados desde su Smartphone.
- **Registro**: Dentro, encontrará los siguientes submenús:
	- .- Llamadas: Muestra las llamadas perdidas.
	- .- Llamadas realizadas: Muestra los números marcados y las llamadas salientes.
	- .- Llamadas recibidas: Muestra las llamadas entrantes.
	- .- Todas las llamadas: Muestra todas las llamadas del teléfono.
- **Notificaciones:** Para consultar notificaciones de aplicaciones varias compatibles con el dispositivo.
- **Música:** Controla la reproducción de música del Smartwatch.
- **Cámara:** Permite disparar remotamente la cámara del Smartphone.
- **Ajustes:** Para configurar el Smartwatch mediante los siguientes submenús:
	- .- Idioma: Para elegir entre una variedad de idiomas disponibles.
	- .- Ajustar hora.
	- .- Ajustar fecha.
	- .- Formato de hora.
	- .- Iluminación de la pantalla.
	- .- Configuración de unidades.
	- .- Acerca de: Información de software del dispositivo Smartwatch.
- **Anti pérdida:** El Smartwatch enviará una alarma cuando el Smartphone se encuentre a cierta distancia:
	- .- Habilitar: Activar.
	- .- Deshabilitar: Desactivar.
- **Ahorro de energía:** Activar para alargar la duración de la batería.
- **Tonos de llamada**: Encontrará las siguientes opciones de tonos de aviso:
	- .- Silencio.
	- .- Vibración.
	- .-Timbre 1.
	- .- Timbre 2.
	- .- Timbre 3.
- **Monitor del sueño:** Muestra su calidad de sueño mientras duerme.
	- .- Interruptor de reposo.
	- .- Monitor de sueño.
- **Alarma:** Puede configurar cinco alarmas.
- Podómetro: Calcula la distancia recorrida en km. o millas y el tiempo en horas, minutos y segundos. Dentro encontrará los siguientes submenús:
	- .- Podómetro: Pulsar el icono de "Play" para comenzar el registro de datos.
	- .- Configurar pasos: Para marcar la distancia de paso en cm. o pies.
	- .- Configurar peso: Marcar el peso del usuario en Kg.
	- .- Borrar historia: Elimina los registros guardados.
- **Cronómetro.**
- **Idiomas**: Define el idioma de su reloj.
- **Encuentra el teléfono:** Haga click para encontrar el teléfono conectado.
- **Tipo de reloj:** Para seleccionar el tipo de reloj analógico o digital.
- **Recordatorio sedentario:** Puede optar por activar o desactivar esta función y establecer tiempos para recordar actividades y conseguir una vida más saludable.